# **Parent and Pupil Guide to Google Classroom**

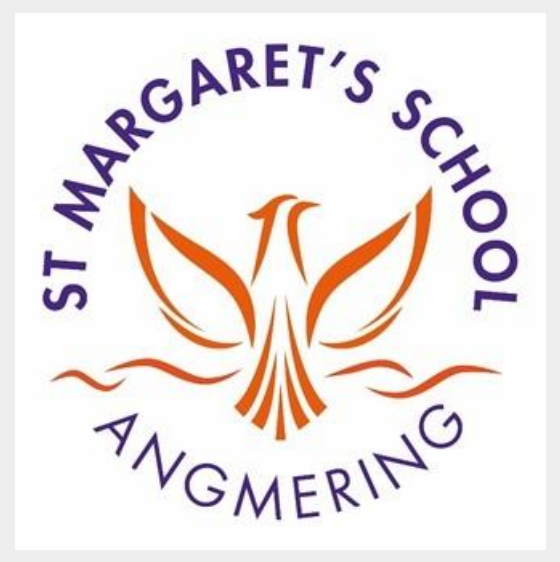

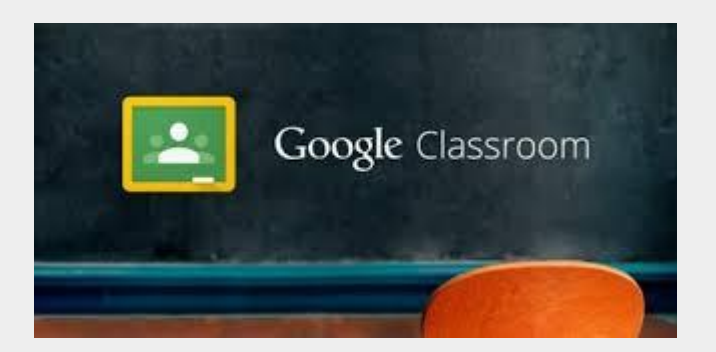

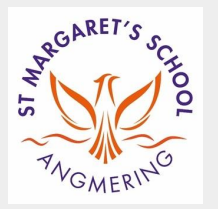

# What is Google Classroom - and why are we using it?

- Google Classroom is a "digital learning aid". It allows you and your teacher to set/ hand in work, communicate quickly and easily and sometimes be able to see how successful you've been with your work.
- Many schools have been using Google Classrooms for a few months. We are just starting out as we think it is a great addition to your distant learning toolkit. We think it will be a great way to improve your IT skills and get you ready for secondary school.
- The great thing is we can set you little assignments and actually see your work, just like we would in the classroom
- It is also a great way of keeping in touch with your teacher(s) and classmates you can post messages (making sure they are appropriate for everyone to see) to your class. We can also have video calls within Google Classroom so you get to see people online!

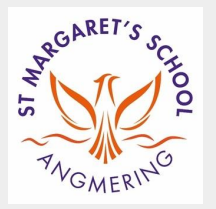

## What is Google Classroom - and why are we using it?

- For now we will just be setting one small activity a week for you to try in Google Classroom. Don't worry if you are not able to access it, we understand that not everyone will be able to easily use the home computer as we have lots of mums and dads working from home.
- The tasks will be straightforward and fun, a little quiz, or activity for you all to enjoy. In the future (when school is back to normal) we may use it to set some more advanced work

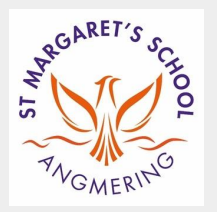

# Getting Started

On your internet browser, search for "Google Classroom". Click the link to be taken to the login page and then select "Go To Classroom":

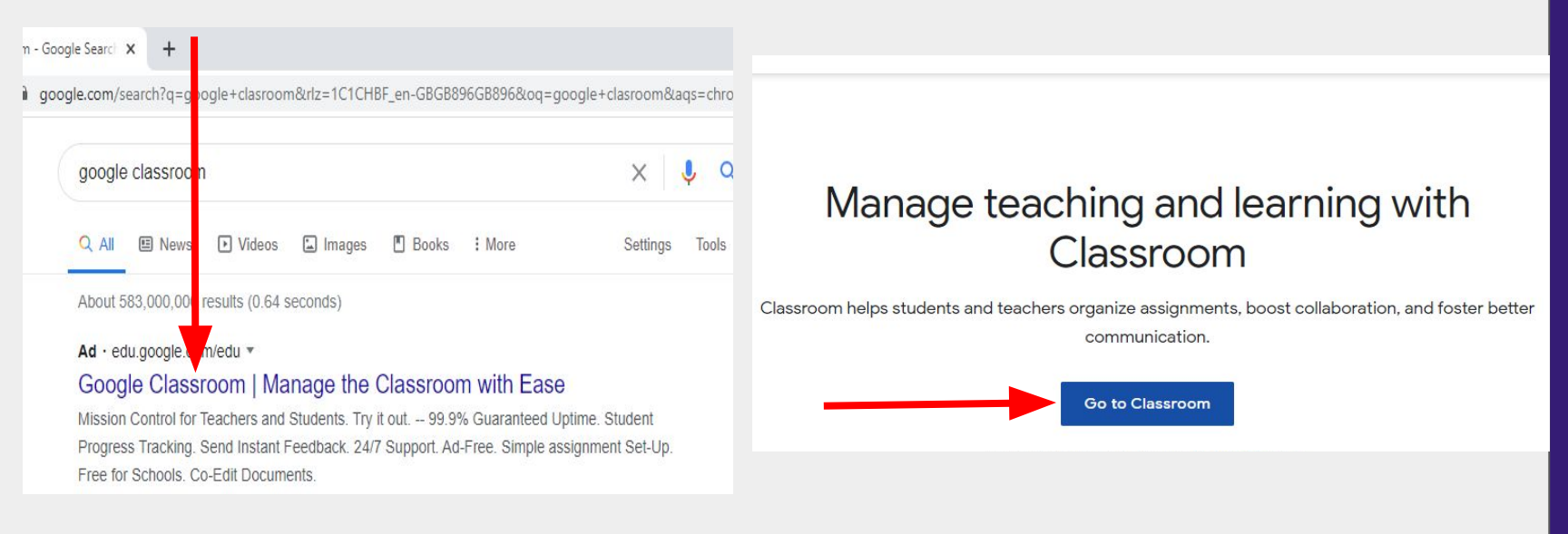

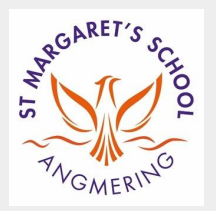

# Getting Started

Use your @stmargaretsprimary.org.uk email address and password to log-in to Google Classroom (children in Year 3 - this can be found in your home Reading Diary; if you don't have it please email your class teacher on the class email address; Year 5 & 6

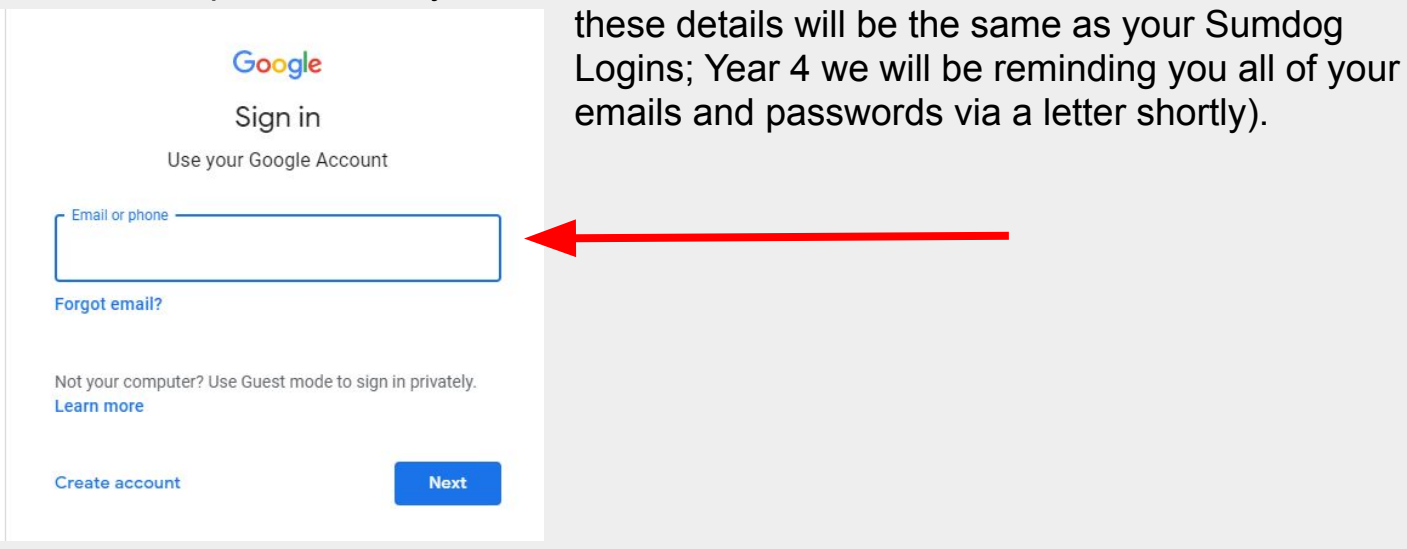

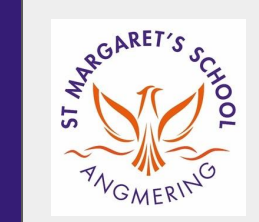

# Getting Started

● You will now be directed to the Google Classroom homepage which will show the class your child has been added to. Click "Join" to join the class and enter.

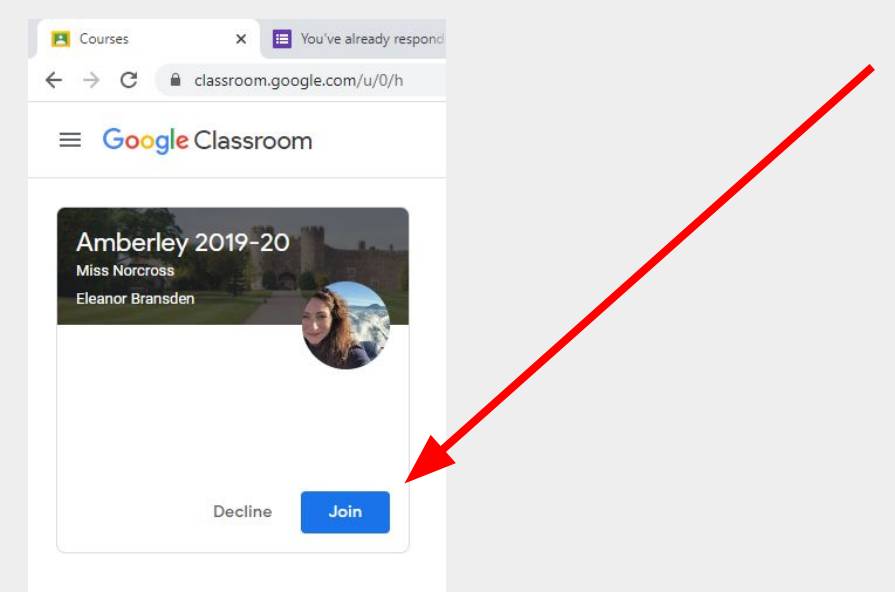

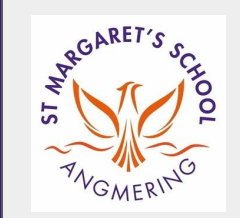

#### Getting started

● You will be directed to the "Stream" tab first. Think of this like a Group Profile page where you can see posts from the teacher, links/ pictures that have been shared. Some work may also be seen here, but you should access that from the "Classwork" tab (more info to follow).

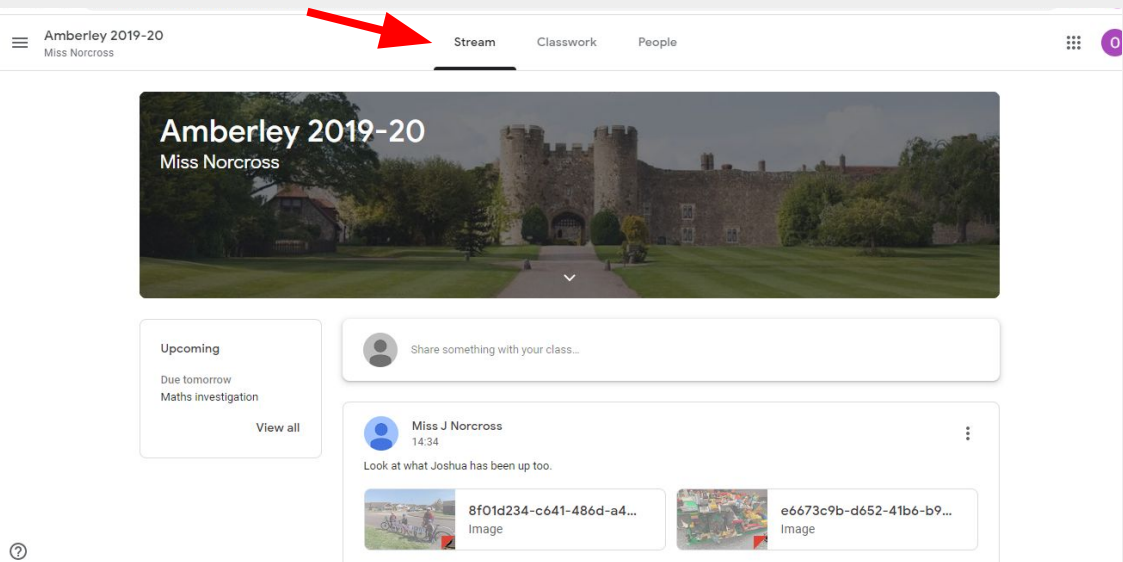

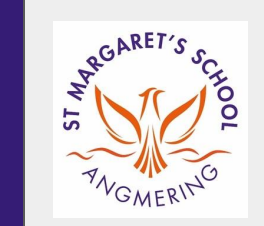

#### Classwork Tab

- If you click here: **you will be taken to the "Classwork" tab.** 
	- This is where you can find any work that has been allocated to your class.

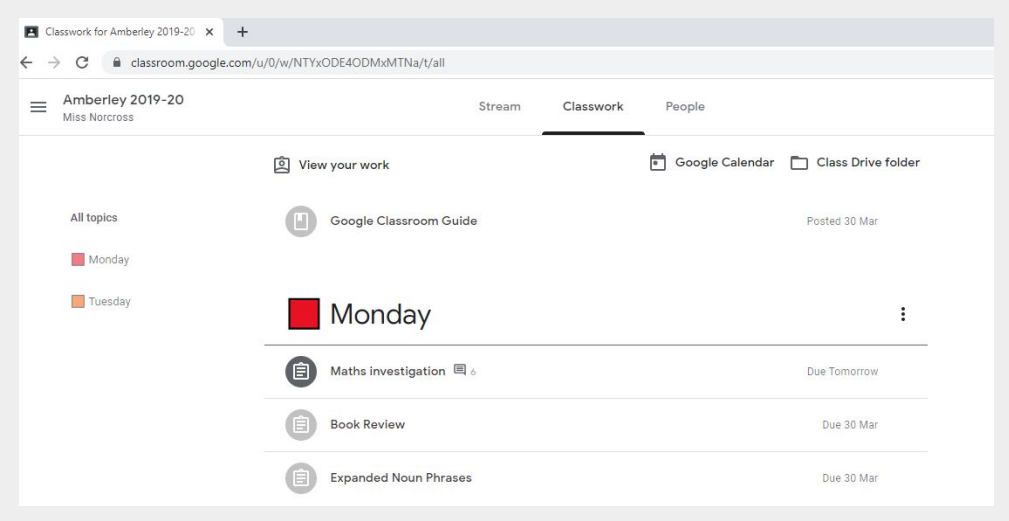

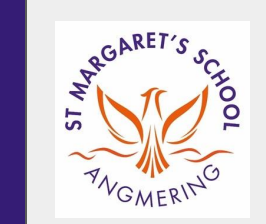

## Doing an Assignment

● Click an assignment to see the instructions and the click the "View Assignment" to complete the work.

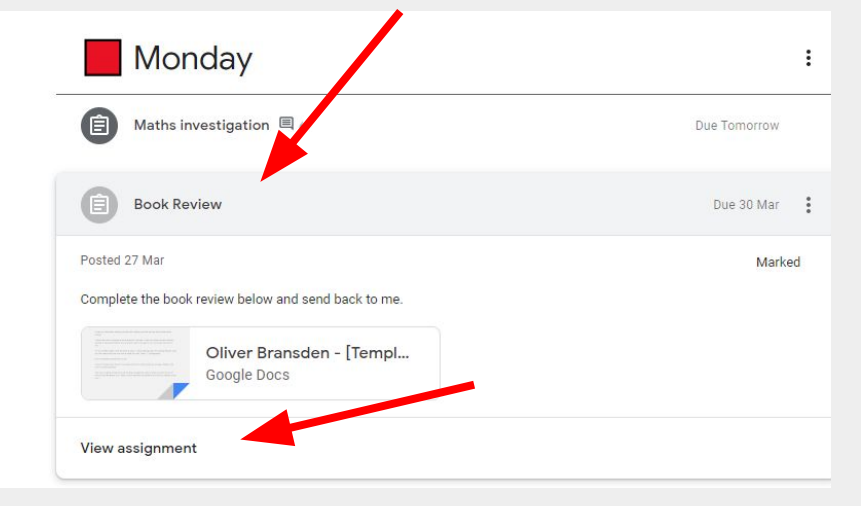

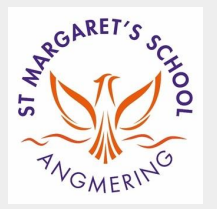

#### Doing an Assignment

Once you have opened up an assignment you can follow the instructions to complete it; the assignment is your to use and every child has their own. You can add photos and images if you want to depending on the assignment. Once completed, click the "Turn In" button:

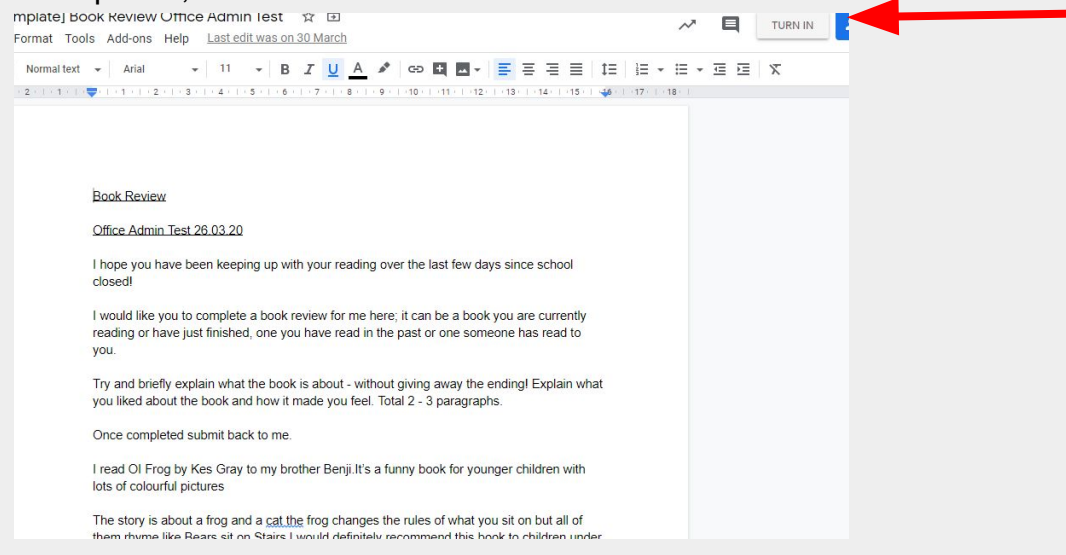

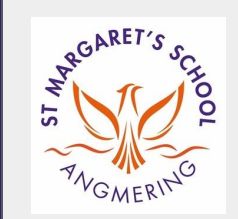

#### Doing an Assignment

● You will then be taken here and if you want to you can add additional documents/ photos etc. Once finished you press the "Submit" button **(please note here it says "Resubmit" as the work in this example was already completed).** 

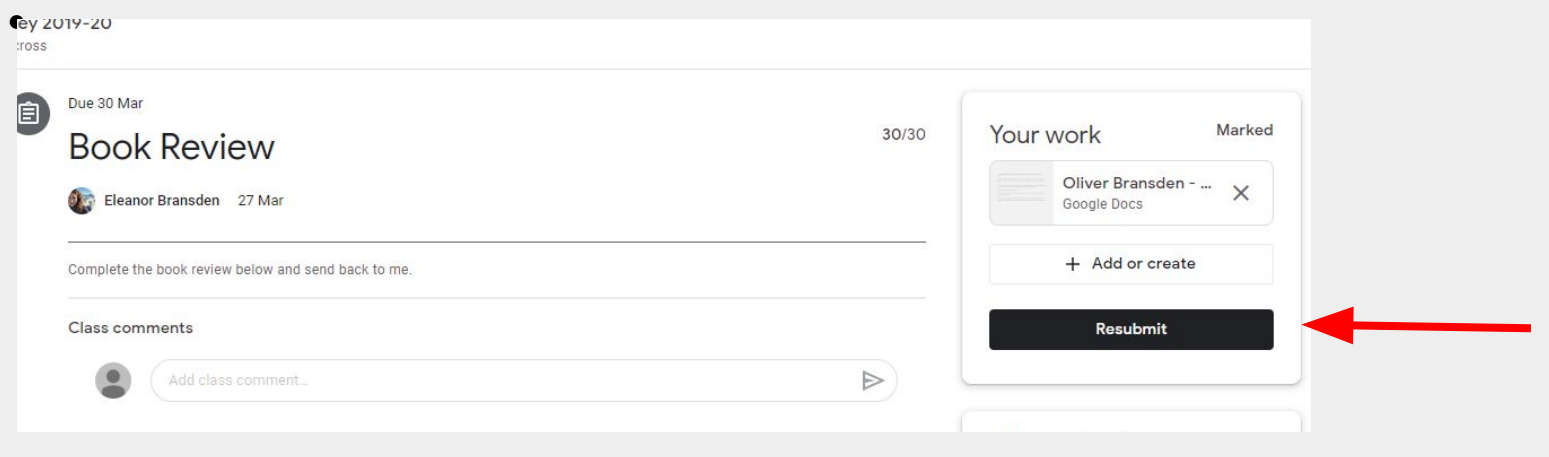

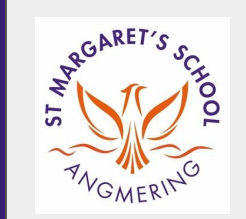

## Doing an Quiz

● If your teacher has assigned a Quiz for you to complete, you just need to complete the answers and press "Submit". This will automatically be marked and sent to your teacher.

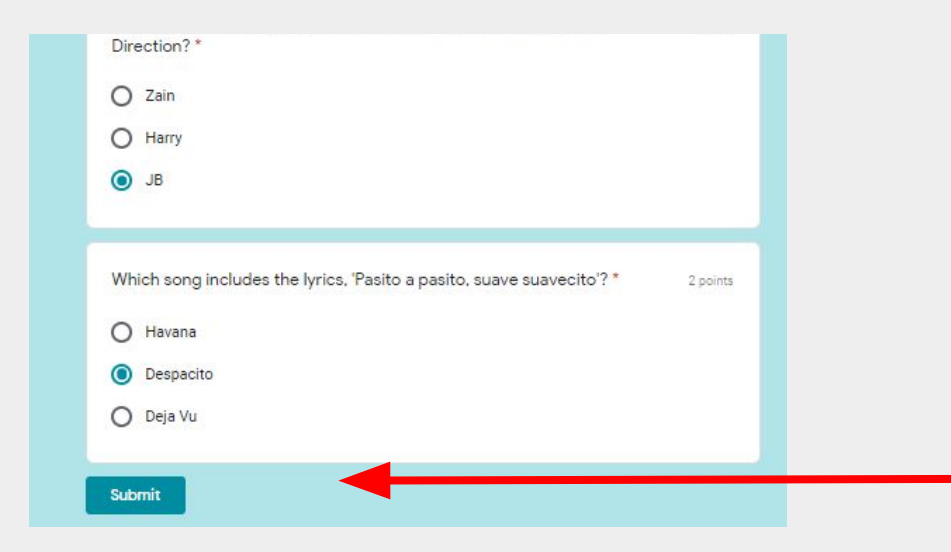

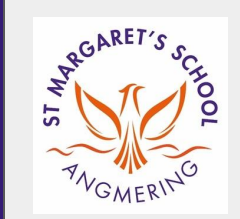

#### People Tab

● Here you can see the names of everyone in your class. You cannot contact anyone directly from here, but you can contact your teacher through the assignments and on the "Stream" tab.

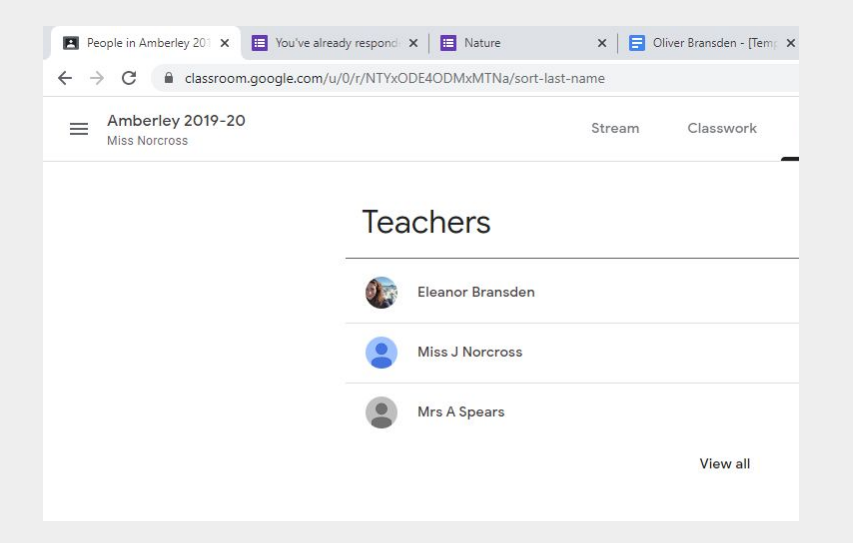

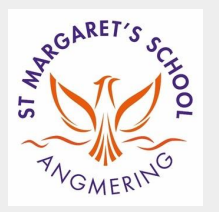

# Google Meet - video conferencing platform

● A great thing about Google Classroom is there is a "Meet" function. This allows the teacher to post a link to a video call for groups of people, and even the whole class! All you need to do is click the link at the time the teacher has set the time for a video call and then follow the instructions to join!

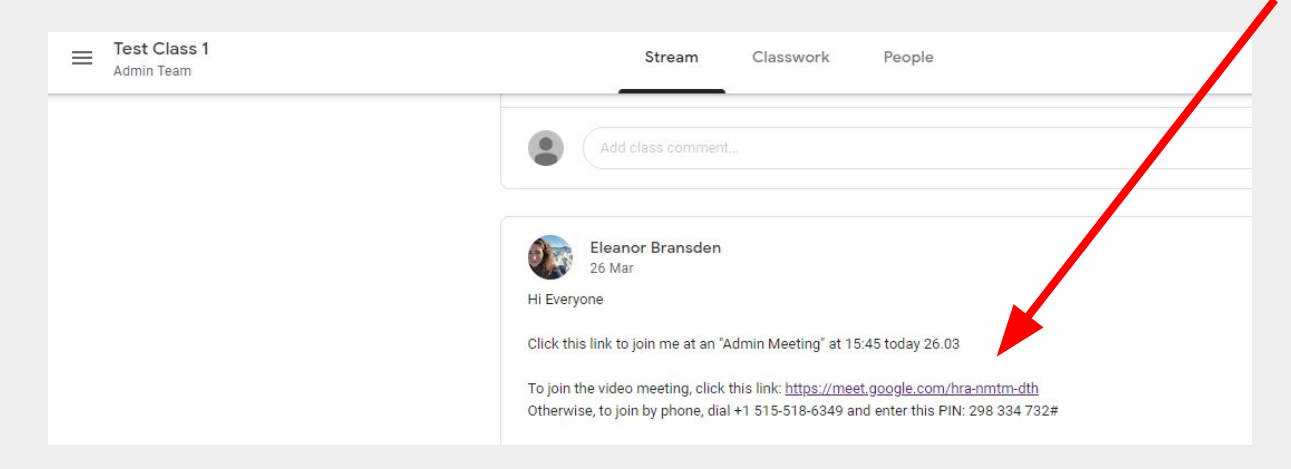

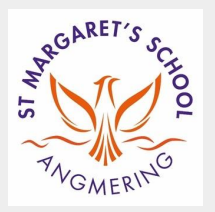

#### And Finally...

- Google Classroom is new for all of us, so we are learning together!
- There are lots of things you can do with it and you will understand that over time, as will your teachers.
- Don't be scared to ask questions we are all happy to help and even if we don't know the answers we will find out for you.
- Google Classroom is not just for distance learning, we hope to be able to use it in the future, so this is a great opportunity for all of us to get to know it.
- Please respect the classroom; bad language and inappropriate comments will not be tolerated. Respect everyone in the virtual room as if you were really in your school classroom!
- We miss our regular learning environment, but this is a great way to communicate together with your class!